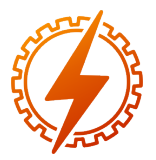

CEEL - ISSN 2596-2221 Universidade Federal de Uberlândia 25 a 29 de novembro de 2019

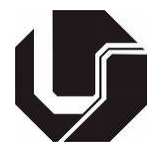

# PROJETO DE UM SONAR COM VISUALIZAÇÃO DE DADOS EM TEMPO REAL UTILIZANDO EXCEL

Felipe Batista Faro Pinto\*<sup>1</sup>, José Elias Freitas Assis<sup>1</sup>, Thales Henrique de Souza Vieira<sup>1</sup>, Carlos Renato

Borges dos Santos<sup>1</sup>, Ana Flávia Peixoto de Camargos<sup>1</sup> e Felipe de Sousa Silva<sup>1</sup>

1 IFMG - Instituto Federal de Minas Gerais - *campus* Formiga

*Resumo* - Este artigo tem como objetivo apresentar uma implementação de um sistema sonar que registra em gráfico as leituras de posição de determinados objetos em tempo real. Foram utilizados um sensor ultrassônico, servomotor e uma placa do microcontrolador Arduino. O *software* utilizado para a interface gráfica foi o Excel, com o auxílio de uma ferramenta de integração entre este e a interface serial. Os dados de distância e ângulo são obtidos pelo sensor utrassônico e servomotor, respectivamente, obtendo-se leituras de ângulos entre 0<sup>o</sup> e 180<sup>o</sup>.

*Palavras-Chave*- Arduino, Excel, Servomotor, Sonar, Ultrassônico.

# DESIGN OF A SONAR WITH VIEWING OF DATA IN REAL TIME USING EXCEL

*Abstract* - This paper aims to present an implementation of a sonar system that graphs the position readings of certain objects in real time. An ultrasonic sensor, servomotor and an Arduino microcontroller board were used. The software used for the graphical interface was Excel, with the aid of an integration tool between it and the serial interface. The distance and angle data are obtained by the ultrasonic sensor and servomotor, respectively, obtaining angle readings between 0° e 180°.

*Keywords* - Arduino, Excel, Servomotor, Sonar, Ultrasonic.

# I. INTRODUÇÃO

Sensores ultrassônicos são utilizados para medir a distância entre o sensor e um objeto reflexivo. Este tipo de sensor possui uma grande gama de aplicações podendo ser utilizado tanto em processos industriais, como em outras atividades. Os sensores de distância podem ser utilizados para medir as dimensões de um objeto, ajudando a detectar possíveis falhas de um produto. Podem ser implementados nas linhas de montagem de uma indústria, na detecção de substâncias em diversos estados permitindo a medida de nível em um reservatório. Também podem ser aplicados em automóveis, proporcionando

maior segurança em manobras de estacionamento, dentre outras aplicações [\[1\]](#page-3-0).

A Figura [1](#page-0-0) ilustra os sensores ultrassônicos sendo utilizados em veículos [\[2\]](#page-3-1).

<span id="page-0-0"></span>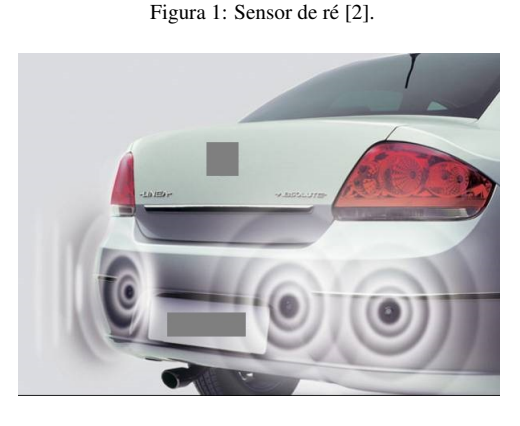

As plataformas robóticas que desviam de obstáculos são bastante utilizadas no estudo de eletrônica e de microcontroladores, além de utilizadas em competições. A [Figura 2,](#page-0-1) mostra uma aplicação de plataformas robóticas móveis que utilizam um sensor ultrassônico fixo para a detecção de obstáculos. Neste caso, ao detectar um objeto, o veículo pode parar e desviar sua direção, mas não poderia saber de outros obstáculos ao redor, a não ser depois de girar o veículo e utilizar o sensor.

<span id="page-0-1"></span>Figura 2: Plataforma robótica que detecta obstáculos utilizando sensor ultrassônico fixo [\[4\]](#page-3-2).

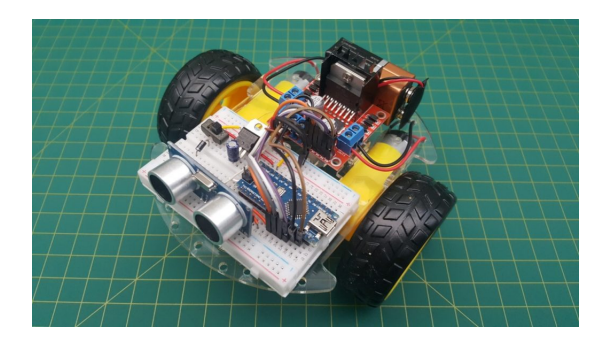

<sup>∗</sup> felipebatista97@hotmail.com

Similarmente, a [Figura 3](#page-1-0) ilustra uma plataforma robótica com sensor ultrassônico móvel, podendo girar em até 180 graus, como o sonar descrito neste projeto. Diferentemente do veículo já mostrado na [Figura 2,](#page-0-1) o veículo ilustrado na [Fi](#page-1-0)[gura 3](#page-1-0) pode detectar outros obstáculos ao redor girando apenas o sensor ultrasônico, sem a necessidade de girar todo o veículo.

<span id="page-1-0"></span>Figura 3: Plataforma robótica que detecta obstáculos utilizando sensor ultrassônico móvel [\[3\]](#page-3-3).

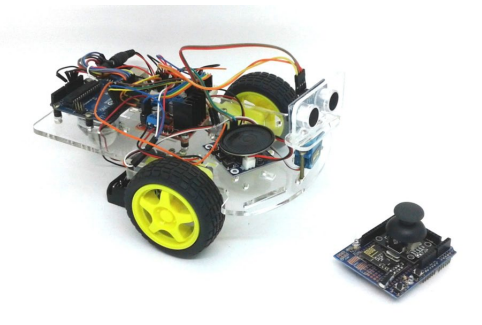

Uma vez apresentadas algumas utilizações do sensor ultrassônico, este artigo tem como objetivo apresentar uma implementação de um sonar que registra em gráfico as leituras de posição de objetos em tempo real. Essa implementação possibilitará a implementação de plataformas robóticas, com interfaces que possam mostrar a detecção de obstáculos.

### II. METODOLOGIA E MATERIAIS

O Arduino utilizado foi o UNO, tal como ilustrado Figura [4.](#page-1-1) Ele é uma pequena placa de microcontrolador que contém uma conexão USB, tornando possível a ligação com um computador. É uma plataforma de computação física de fonte aberta, com base em uma placa simples de entrada/saída [\[5\]](#page-3-4).

<span id="page-1-1"></span>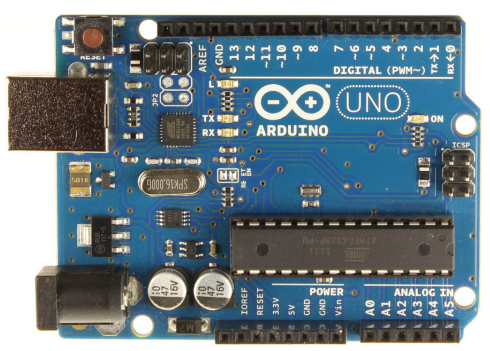

Figura 4: Microcontrolador Arduino.

Existem diferentes técnicas para a medição de distância, sendo que uma das mais utilizadas é o sensor ultrassônico. O modo de operação desse sensor é similar ao sonar dos morcegos para detectar objetos e presas em seu voo cego, chamada de ecolocalização [\[6\]](#page-3-5). Esse método baseia-se no tempo entre o sinal ultrassônico emitido e retorno do sinal refletido pelo objeto para determinar a distância [\[7\]](#page-3-6). O sinal propagado pelo emissor reflete ao encontrar o objeto e retorna ao receptor, como pode ser visualizado na Figura [5.](#page-1-2)

Figura 5: Funcionamento de sensor ultrassônico [\[8\]](#page-3-7).

<span id="page-1-2"></span>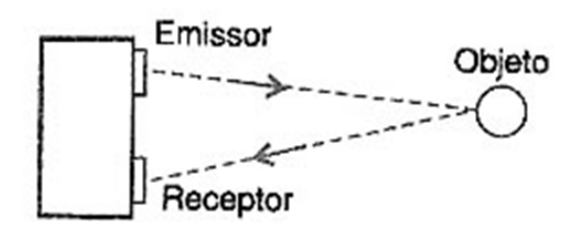

Este projeto utiliza-se de um sensor ultrassônico HC-SR04, acoplado a um servomotor ligado no microcontrolador Arduino para medir distâncias de alguns objetos e traçar um gráfico em Excel. Este sensor possui um circuito pronto com emissor e receptor acoplados e 4 pinos para medição (VCC, *Trigger*, *Echo* e GND), tal como visualizado na Figura [6.](#page-1-3)

Figura 6: Sensor ultrassônico HC-SR04.

<span id="page-1-3"></span>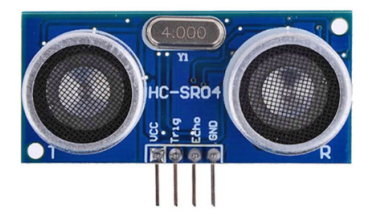

O HC-SR04 é um dispositivo que funciona a partir do envio de um sinal ultrassônico (*Trigger*) e recebimento (*Echo*) desse sinal, ou seja, o sensor não envia nenhuma medida para o controlador apenas indica quando o pulso enviado é recebido [\[8\]](#page-3-7). Para isso, utiliza um alto-falante (para a transmissão) e um microfone (para a recepção). Assim, o Arduino é responsável por medir o tempo de resposta do sensor e calcular as distâncias, tomando como referência o tempo que a onda ultrassônica demora para atingir um objeto, refletir e voltar para o receptor. O cálculo da distância é realizado a partir da equação [1.](#page-1-4)

<span id="page-1-4"></span>
$$
r = \frac{t_{resp} \cdot v_{som}}{2} \tag{1}
$$

onde:

Distância do objeto.

*tresp* - Tempo de percurso do som.

*vsom* - Velocidade do som no ar.

<span id="page-1-5"></span>Os parâmetros de operação do sensor estão apresentados na Tabela [1.](#page-1-5)

Tabela 1: Parâmetros do Sensor HC-SR04

| Parâmetro              | Valor                       |
|------------------------|-----------------------------|
| Tensão de operação     | $+5$ V DC                   |
| Corrente de operação   | $15 \text{ mA}$             |
| Frequência de operação | 40 kHz                      |
| Distância máxima       | 400 cm                      |
| Distância mínima       | $\overline{2}$ cm           |
| Ângulo de efeito       | 15 graus                    |
| Resolução              | $0.3 \text{ cm}$            |
| Dimensões              | $45 \times 20 \times 15$ mm |

Os servomotores, também chamados de servos, são muito

utilizados na robótica [\[5\]](#page-3-4). De forma simplificada, um servomotor é um motor no qual podemos controlar sua posição angular através de um sinal PWM. Como pode ser visualizado na Figura [7,](#page-2-0) o servomotor possui 3 pinos: alimentação positiva (vermelho), GND (preto ou marrom) e um pino digital para a conexão com o Arduino (amarelo). O motor opera com uma tensão de 5 V e gira em 180*<sup>o</sup>* [\[9\]](#page-3-8).

Figura 7: Servomotor SG90 [\[9\]](#page-3-8).

<span id="page-2-0"></span>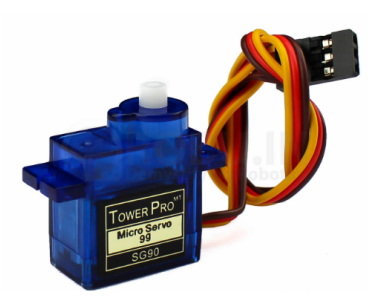

A informação obtida pelo Arduino é a distância do objeto e o seu ângulo. O primeiro é obtido pelo sensor ultrassônico, ao passo que o segundo é obtido pelo servomotor. Esses dados em conjunto definem uma coordenada polar (módulo e ângulo), como visto na Figura [8](#page-2-1) [\[10\]](#page-4-0).

#### <span id="page-2-1"></span>Figura 8: Mudança de coordenada polar para retangular [\[10\]](#page-4-0).

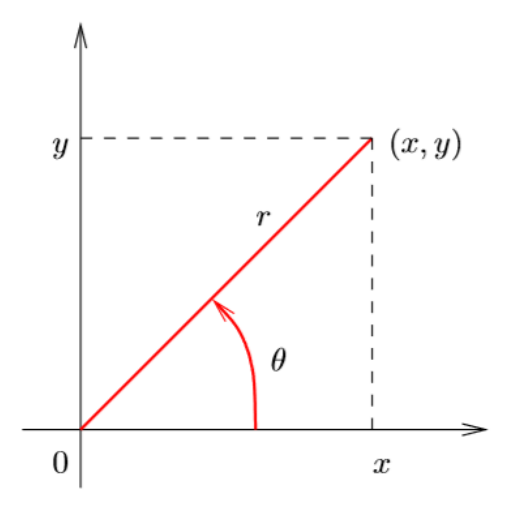

Para plotar um gráfico, deve-se converter da coordenada polar para retangular, utilizando a equação [2.](#page-2-2)

<span id="page-2-2"></span>
$$
\begin{cases} x = r \cdot cos(\theta) \\ y = r \cdot sin(\theta) \end{cases} \tag{2}
$$

onde:

- *r* distância do objeto.
- $\theta$  ângulo do servomotor.
- *x* abscissa da coordenada retangular.
- *y* ordenada da coordenada retangular.

Para finalizar o desenvolvimento do projeto os seguintes materiais e componentes foram utilizados e estão listados na Tabela [2.](#page-2-3)

<span id="page-2-3"></span>Tabela 2: Componentes utilizados na confecção do projeto

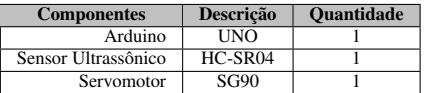

#### III. RESULTADOS EXPERIMENTAIS

Para verificar as conexões dos componentes no microcontrolador Arduino foi utilizado o *software* Fritzing [\[11\]](#page-4-1). Este *software* é aberto e gratuito e permite a construção do *layout* de placa de circuito impresso. O *layout* obtido para o projeto atual está ilustrado na Figura [9.](#page-2-4)

Figura 9: Desenvolvimento do protótipo no *software* Fritzing.

<span id="page-2-4"></span>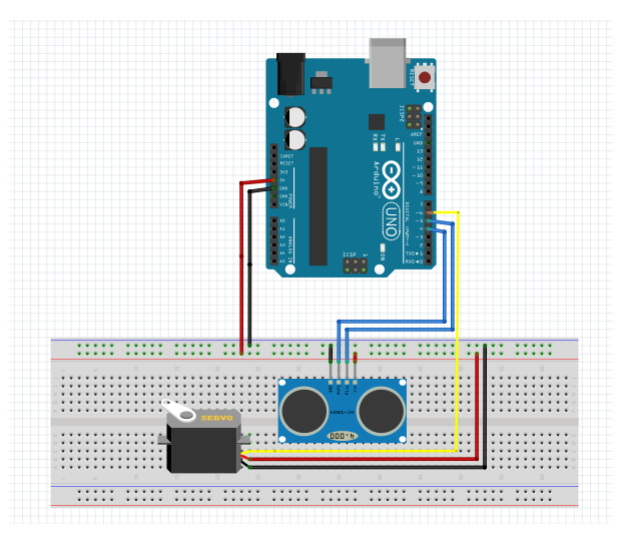

Após feita a montagem do protótipo, o sensor e o servomotor foram conectados fisicamente ao Arduino. Para que ambos os componentes funcionassem da maneira desejada, um código foi criado no Arduino, incluindo nele as bibliotecas específicas de cada um. Com o intuito do sensor ler as posições ao seu redor, ele foi acoplado ao sevomotor para que ele pudesse fornecer dados de distância a cada ângulo, variando entre 0*<sup>o</sup>* a 180*<sup>o</sup>* . Vale ressaltar que a distância máxima lida pelo sensor é de 4 m. A montagem final do projeto testada em laboratório está ilustrada na Figura [10.](#page-2-5)

Figura 10: Montagem final do projeto.

<span id="page-2-5"></span>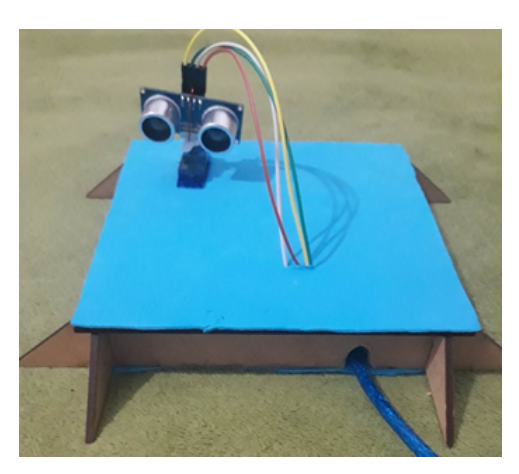

Uma expansão do *software* Excel foi utilizada para poder analisar os dados obtidos do sensor e, a partir dele, foi possível tabular os dados lidos pelo sensor e servomotor, bem como plotar um gráfico na coordenada polar (semelhante a um sonar). A Figura [11](#page-3-9) ilustra os dados que foram recebidos pelo *software* Excel. Essa figura contém informações de tempo (em segundos), ângulo do servomotor, raio (distância até o objeto) e coordenadas cartesianas correspondentes.

<span id="page-3-9"></span>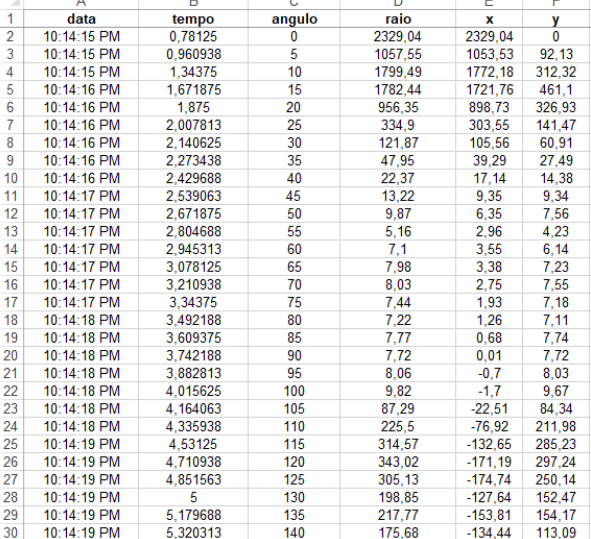

Figura 11: Tabulação de dados recebidos do Arduino.

Foi utilizado o *software* PLX-DAQ, que envia os dados para a planilha Excel, para serem analisados e plotados em forma de gráficos [\[12\]](#page-4-2). A Figura [12](#page-3-10) ilustra os dados plotados em um gráfico da planilha Excel. Os pontos mostrados foram obtidos em tempo real.

Figura 12: Gráfico plotado a partir dos dados do Arduino.

<span id="page-3-10"></span>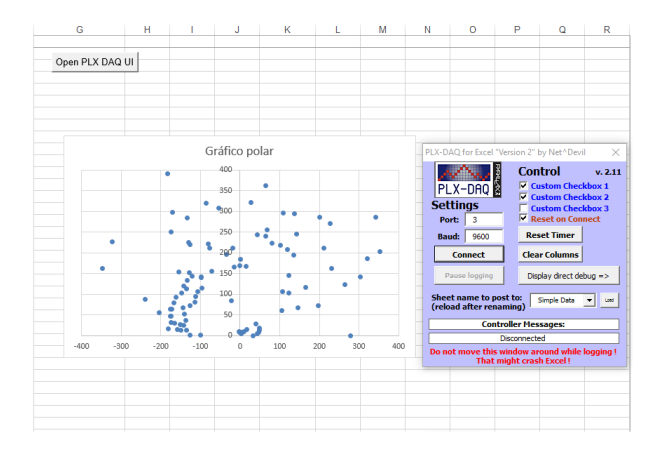

## IV. CONCLUSÕES

Pode-se verificar a partir do desenvolvimento desse projeto a grande utilidade que o sonar proporciona, bem como entender sua importância nos equipamentos utilizados atualmente, principalmente para navios e submarinos. Essas embarcações precisam conter aparelhos e/ou equipamentos para se manterem informados sobre objetos próximos.

Com este trabalho foi possível integrar o ambiente gráfico

fornecido pelo Excel e a comunicação serial do Arduino. Os gráficos de posição versus tempo foram construídos em tempo real à medida que a posição de um objeto era alterada. Analisando os dados, constatou-se que o sistema sonar funcionou satisfatoriamente bem na detecção de objetos, com uma certa distância. Entretanto, verificou-se a necessidade de uma implementação de um filtro digital, para eliminar os ruídos detectados, bem como para obter dados de distância mais precisos no reconhecimento do ambiente.

A partir deste projeto, tem-se como sugestão de trabalho futuro a implementação em ambientes embarcados, como plataformas robóticas, para auxiliar no estudo acadêmico de veículos autônomos, no que tange à detecção de objetos.

## REFERÊNCIAS

- <span id="page-3-0"></span>[1] E.A. Bega et al. *Instrumentação Industrial*. 3. ed. Rio de Janeiro: Interciência, 2011. 694p.
- <span id="page-3-1"></span>[2] Site G1. *Tire dúvidas sobre os sensores de estacionamento*. Acessado em 29 de julho de 2019 em [http://g1.globo.com/Noticias/Carros/0,](http://g1.globo.com/Noticias/Carros/0,,MUL1209206-9658,00-TIRE+DUVIDAS+SOBRE+OS+SENSORES+DE+ESTACIONAMENTO.html) [,MUL1209206-9658,00-TIRE+DUVIDAS+SOBRE+](http://g1.globo.com/Noticias/Carros/0,,MUL1209206-9658,00-TIRE+DUVIDAS+SOBRE+OS+SENSORES+DE+ESTACIONAMENTO.html) [OS+SENSORES+DE+ESTACIONAMENTO.html](http://g1.globo.com/Noticias/Carros/0,,MUL1209206-9658,00-TIRE+DUVIDAS+SOBRE+OS+SENSORES+DE+ESTACIONAMENTO.html).
- <span id="page-3-3"></span>[3] Site Eletrogate. *Sensor Ultrassônico HC-SR04 com Arduino*. Acessado em 29 de julho de 2019, em: [https://blog.eletrogate.com/](https://blog.eletrogate.com/sensor-ultrassonico-hc-sr04-com-arduino/) [sensor-ultrassonico-hc-sr04-com-arduino/](https://blog.eletrogate.com/sensor-ultrassonico-hc-sr04-com-arduino/)
- <span id="page-3-2"></span>[4] Site Portal do Arduino. *Robô Autônomo Básico com Arduino Nano e Sensor Ultrassônico HC-SR04*. Acessado em 29 de julho de 2019, em: [http://](http://portaldoarduino.com.br) [portaldoarduino.com.br](http://portaldoarduino.com.br).
- <span id="page-3-4"></span>[5] S. MONK. *Programação com Arduino II: Passos avançados com sketches*. Bookman Editora, 2015. (Tekne). ISBN 9788582602973.
- <span id="page-3-5"></span>[6] M.J. Barreiro and H. Ortencio Filho. *Análise de livros didáticos sobre o tema "morcegos"*. Ciênc. educ. Bauru [online]. 2016, vol.22, n.3 [cited 2019-07-29], pp.671-688. ISSN 1516-7313. [http://dx.doi.org/10.1590/](http://dx.doi.org/10.1590/1516-731320160030008) [1516-731320160030008](http://dx.doi.org/10.1590/1516-731320160030008).
- <span id="page-3-6"></span>[7] N.C. Braga, *Como funciona os sensores ultrassonicos*, Acessado em 12 de maio de 2019, em: [https://www.newtoncbraga.com.br/index.php/](https://www.newtoncbraga.com.br/index.php/como-funciona/5273-art691) [como-funciona/5273-art691](https://www.newtoncbraga.com.br/index.php/como-funciona/5273-art691)
- <span id="page-3-7"></span>[8] FilipeFlop, *Sensor de Distância Ultrassônico HC-SR04*. Acessado em 12 de maio de 2019 em: [https://www.filipeflop.com/produto/](https://www.filipeflop.com/produto/sensor-de-distancia-ultrassonico-hc-sr04/#tab-description) [sensor-de-distancia-ultrassonico-hc-sr04/](https://www.filipeflop.com/produto/sensor-de-distancia-ultrassonico-hc-sr04/#tab-description) [#tab-description](https://www.filipeflop.com/produto/sensor-de-distancia-ultrassonico-hc-sr04/#tab-description)
- <span id="page-3-8"></span>[9] FilipeFlop, *Micro Servo 9g SG90 Tower.* Acessado em 12 de maio de 2019 em: [https://www.filipeflop.com/](https://www.filipeflop.com/produto/micro-servo-9g-sg90-towerpro/) [produto/micro-servo-9g-sg90-towerpro/](https://www.filipeflop.com/produto/micro-servo-9g-sg90-towerpro/)
- <span id="page-4-0"></span>[10] Gabriel Pires, *Teorema da Mudança de Coordenadas.* Acedido em 29 de julho de 2019 em: [https://www.math.tecnico.ulisboa.pt/](https://www.math.tecnico.ulisboa.pt/~sanjos/CII/Aulas-10.pdf) [~sanjos/CII/Aulas-10.pdf](https://www.math.tecnico.ulisboa.pt/~sanjos/CII/Aulas-10.pdf)
- <span id="page-4-1"></span>[11] Fritzing, *Fritzing electronics made easy.* Acessado em 06 de agosto de 2019 em: <https://fritzing.org/home/>
- <span id="page-4-2"></span>[12] L.A. Dworakowski. "Uso da plataforma Ar-

duino e do software PLX-DAQ para construção de gráficos de movimento em tempo real". *Rev. Bras. Ensino Fís*., São Paulo, v. 38, n. 3, 2016. Acedido em 11 nov. 2019, em: Disponível em [<http://www.scielo.br/scielo.php?script=](<http://www.scielo.br/scielo.php?script=sci_arttext&pid=S1806-11172016000300603&lng=pt&nrm=iso>) [sci\\_arttext&pid=S1806-11172016000300603&](<http://www.scielo.br/scielo.php?script=sci_arttext&pid=S1806-11172016000300603&lng=pt&nrm=iso>) [lng=pt&nrm=iso>](<http://www.scielo.br/scielo.php?script=sci_arttext&pid=S1806-11172016000300603&lng=pt&nrm=iso>). DOI: [http://dx.doi.org/10.](http://dx.doi.org/10.1590/1806-9126-RBEF-2016-0009) [1590/1806-9126-RBEF-2016-0009](http://dx.doi.org/10.1590/1806-9126-RBEF-2016-0009).